## PAY USING PayMaya

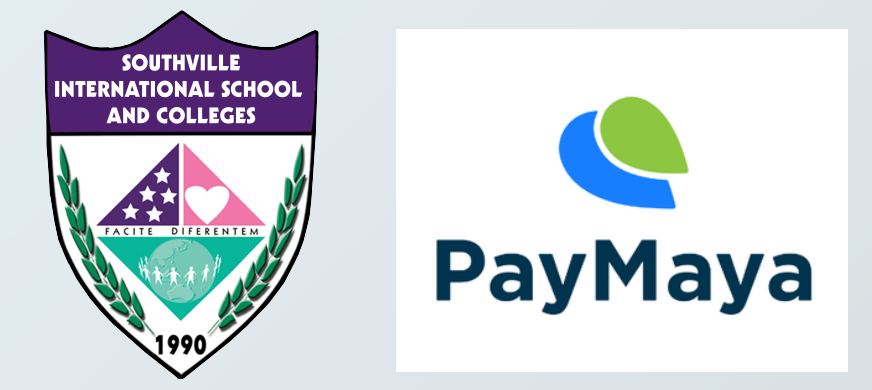

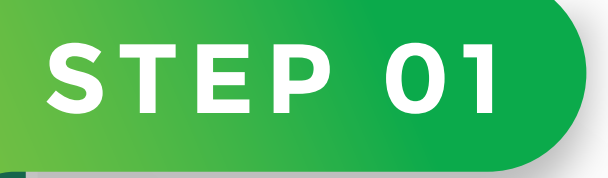

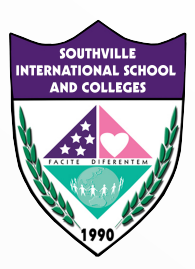

### **REGISTER AND UPGRADE YOUR ACCOUNT**

**WITH EXISTING PAYMAYA ACCOUNT? PROCEED TO STEP 2**

**Tutorial Link on how to register: https://www.paymaya.com/quick-guide/create-account**

**Tutorial Link on how to upgrade your account: https://www.paymaya.com/quick-guide/upgrade**

**Tutorial link on how to cash-in or fund your PAYMAYA: https://www.paymaya.com/quick-guide/add-money-channels**

> **Transaction limit: Monthly Incoming Limit: PHP100,000 Monthly Outgoing Limit: PHP100,000**

## **IMPORTANT UPGRADE YOUR ACCOUNT**

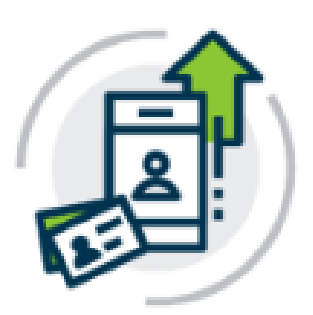

### **Account Upgrade**

Unlock more features with an

upgraded PayMaya account

**Please ensure your account is upgraded, if it is not then the SEND TO BANK function will NOT WORK**

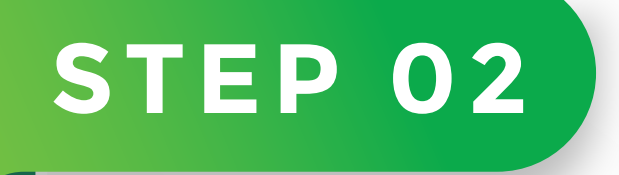

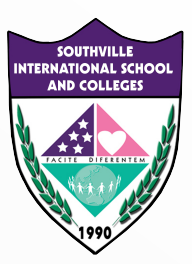

### **LOGIN TO YOUR ACCOUNT**

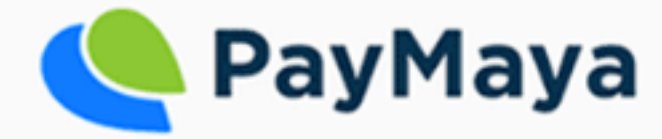

Email or Mobile No.

Enter Email Address or Mobile No.

### Password

Enter Password

Login

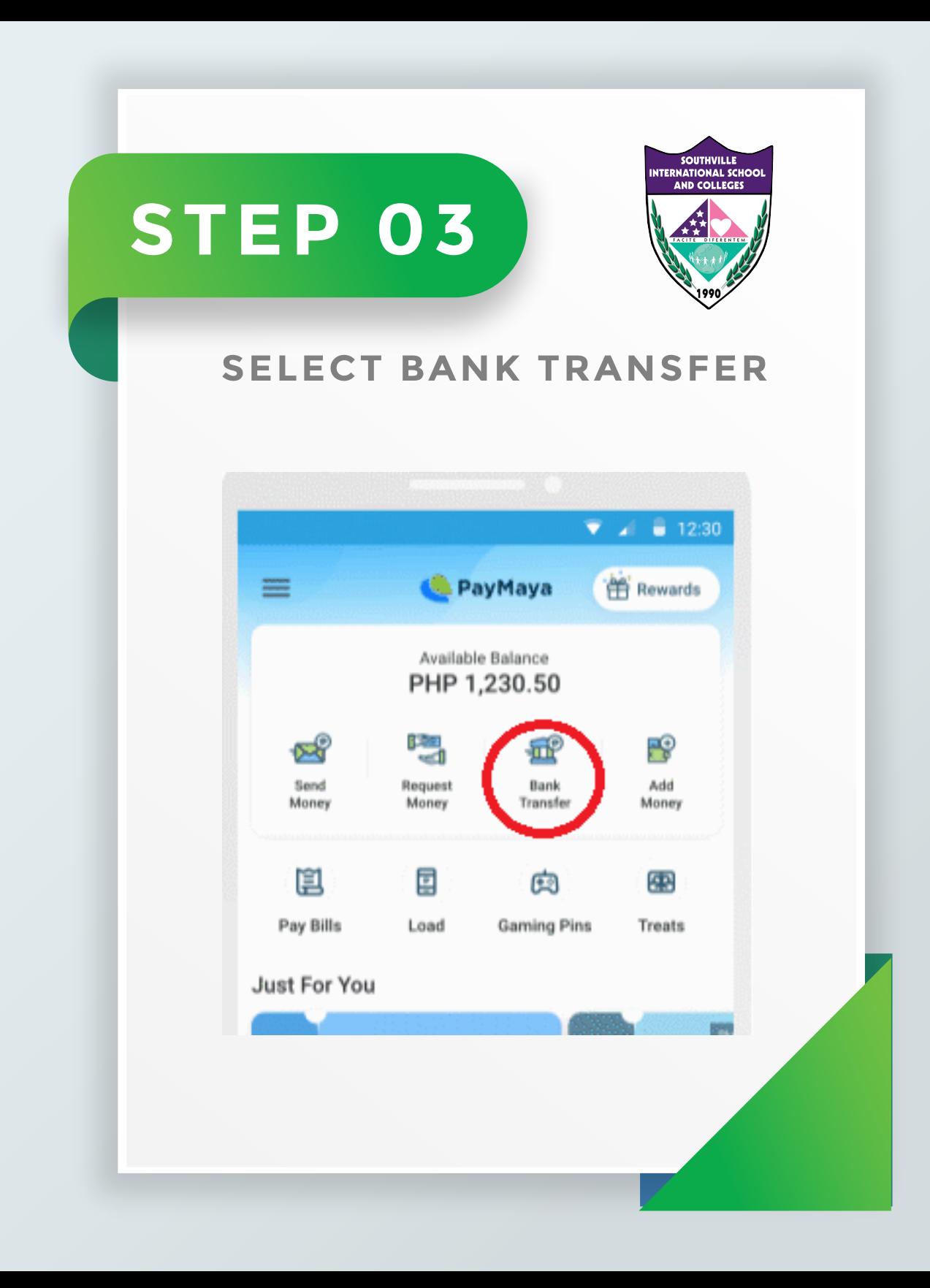

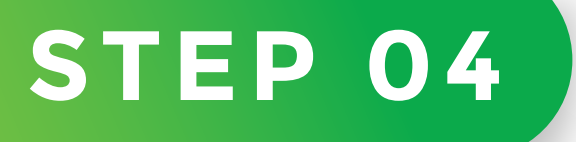

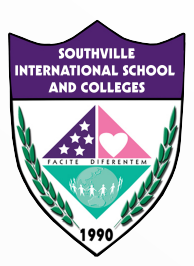

#### **INPUT THE REQUIRED DETAILS THEN CLICK "CONTINUE"**

**Select Bank :** BPI **Amount:** input the amount you will pay (refer to the Statement of Account from Accounting Office)

**Account Number:** 4611004236 **| First Name:** SOUTHVILLE | **Surname:** NA **Purpose:** input the purpose of payment, name of student and grade/course

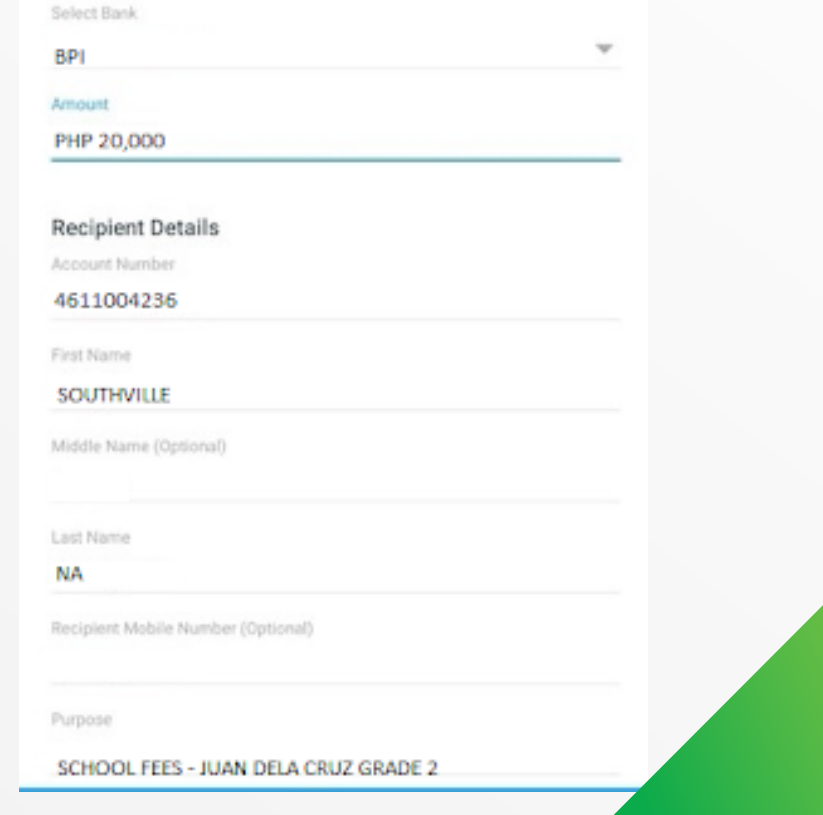

# **STEP 05**

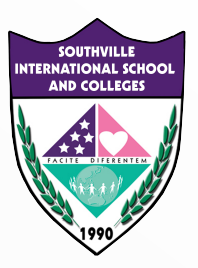

#### REVIEW YOUR SEND MONEY TRANSACTION **DETAILS THEN CLICK "SEND"**

### PHP 20,000.00

Transfer Fee: PHP 0.00

insta<sub>ray</sub>

Account Type: Bank of the Philippine Islands

Account Number:

4611004236

SOUTHVILLE NA

Account Name:

Recipient Mobile Number:

Purpose:

#### SCHOOL FEES - JUAN DELA CRUZ

Please ensure all information is correct. Clicking "Send" button means that you have validated all information and confirms it to be correct.

# **STEP 06**

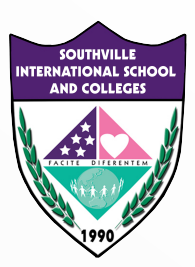

### **SCREENSHOT**

**Send the screenshot to accounting@southville.edu.ph**

**Indicate the name of the student, grade/course, purpose of payment and date of PAYMAYA Send Money Transaction**

**We will send you a confirmation through email as soon as we validate your PAYMAYA Payment.**

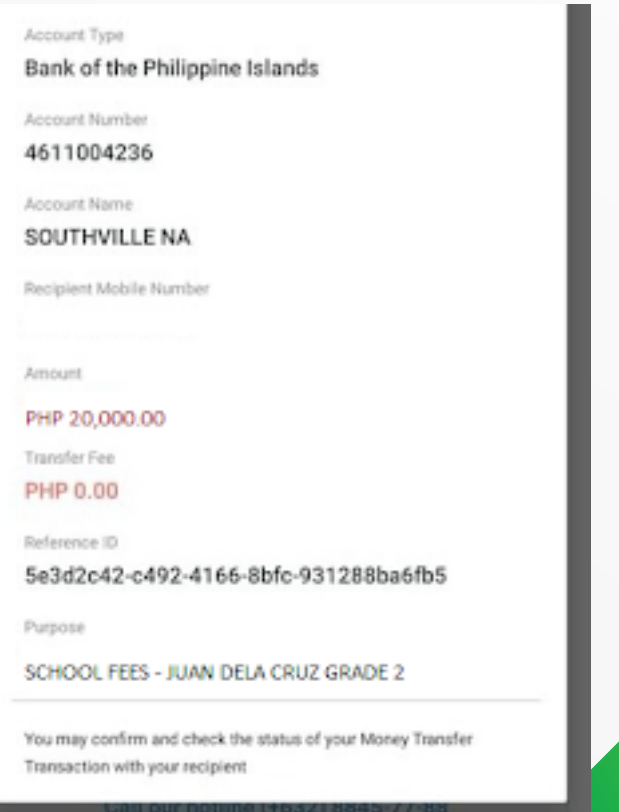

# **BE AMAZING. BE SOUTHVILLE.**

8825-6374 | 0917-8532-450 pr@southville.edu.ph www.southville.edu.ph